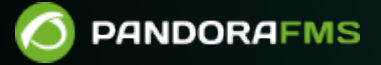

# **Configuration d'Exec server PFMS**

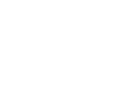

From: <https://pandorafms.com/manual/!current/> nanent link: [https://pandorafms.com/manual/!current/fr/documentation/pandorafms/technical\\_annexes/39\\_exec\\_server\\_configuration](https://pandorafms.com/manual/!current/fr/documentation/pandorafms/technical_annexes/39_exec_server_configuration) 2024/06/10 14:36

## **Configuration d'Exec server PFMS**

 $\odot$ 

À la fin de ce processus de configuration, une connexion SSH avec clé numérique aura été établie pour les processus de supervision automatisés.

Dans un agent logique déjà créé et avec la configuration à distance activée, il sera établi qu'un utilisateur (par exemple pandora exec proxy) et une paire de clés numériques créées (publique et privée), peuvent accéder à un dispositif distant pour lequel la clé publique a été hébergée et configurée.

Si la configuration à distance n'est pas activée, la création de modules satellites à partir d'assistants sera insuffisante. (wizards).

#### **Configuration de la console Web du PFMS**

Cette option peut être configurée sur un PFMS Network Server et/ou un PFMS Satellite Server. Dans la liste des serveurs Pandora FMS, sélectionnez celui qui fonctionnera comme Exec Server et modifiez-le :

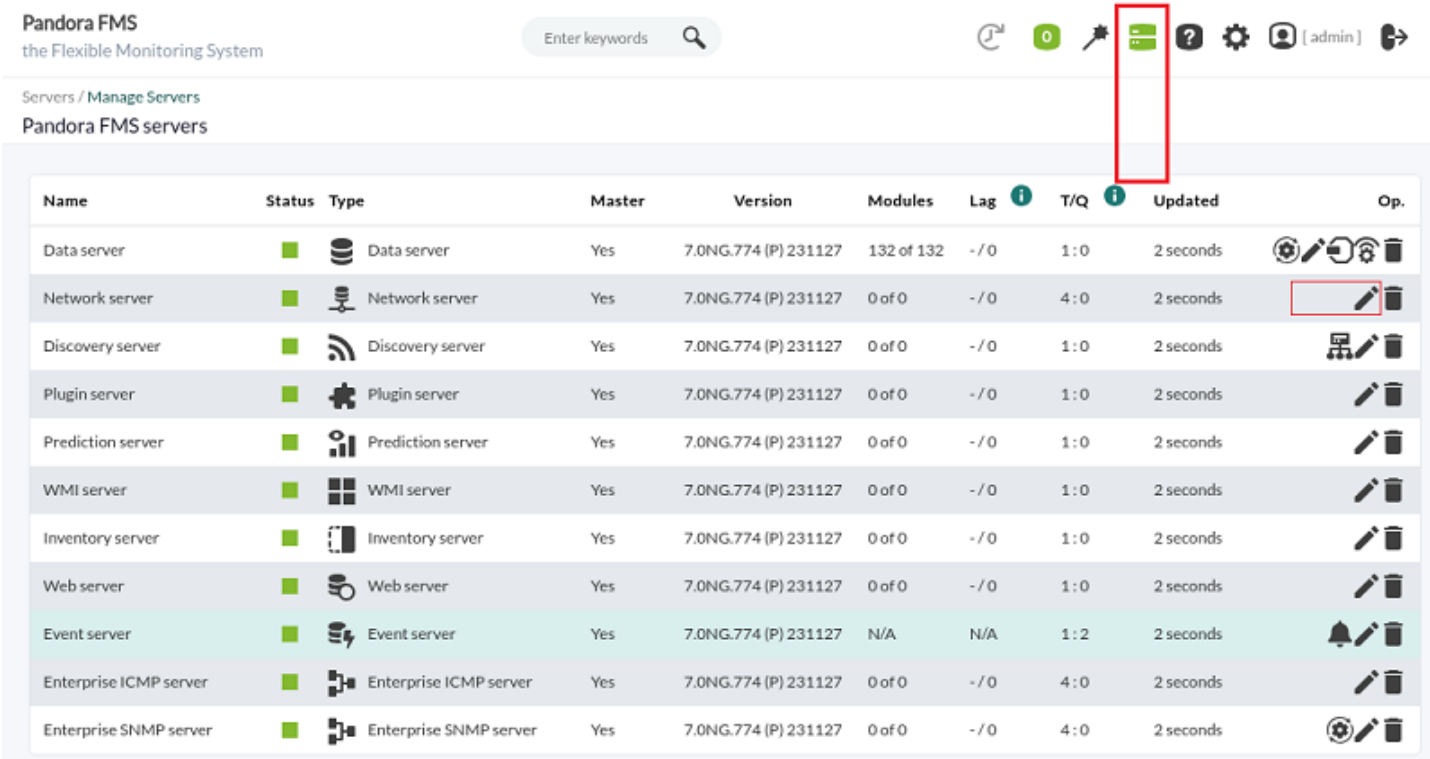

Cochez la case Serveur d'exécution, entrez le numéro de port (par défaut 80) et l'adresse IP du serveur où les commandes souhaitées seront lancées, par exemple pour un Satellite server :

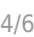

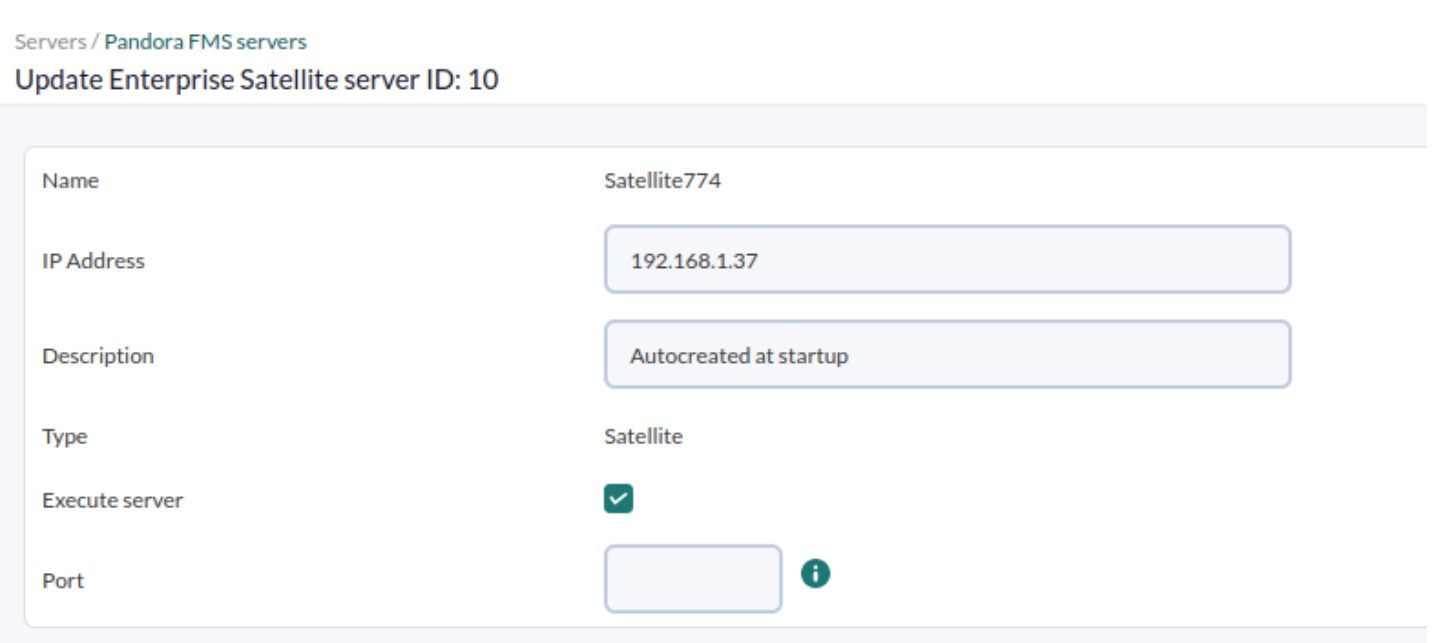

La configuration n'étant pas terminée à ce stade, le test de connexion échoue (Check server execution).

## **Configuration de l'utilisateur dans le système d'exploitation du serveur distant**

Avant d'accéder par SSH à l'Exec Server, dans le PFMS Network Server et/ou le PFMS Satellite Server activé comme serveur(s) Exec, un utilisateur spécifique doit être créé dans cette machine, par exemple appelé pandora exec proxy. Dans une fenêtre de terminal, connectez-vous en tant qu'utilisateur root ou équivalent via sudo :

useradd pandora\_exec\_proxy -m

[root@Satellite774 ~]# useradd pandora\_exec\_proxy -m  $[root@Satellite774 \sim ]\#$ 

Attribuer un mot de passe à l'utilisateur nouvellement créé :

**passwd** pandora\_exec\_proxy

[root@Satellite774 ~]# passwd pandora\_exec\_proxy Cambiando la contraseña del usuario pandora exec proxy. Nueva contraseña:

### **Configuration des utilisateurs dans le système d'exploitation du**

#### **serveur PFMS**

 $\circ$ 

#### **Génération et copie de clés numériques**

Vous devez maintenant agir en tant que root ou utilisateur équivalent lorsque la console Web du PFMS est en cours d'exécution afin de générer la paire de clés :

#### **ssh-keygen**

```
[root@Pandora774 ~]# ssh-keygen
Generating public/private rsa key pair.
Enter file in which to save the key (/root/.ssh/id rsa):
Created directory '/root/.ssh'.
Enter passphrase (empty for no passphrase):
Enter same passphrase again:
Your identification has been saved in /root/.ssh/id rsa.
Your public key has been saved in /root/.ssh/id rsa.pub.
The key fingerprint is:
SHA256:p4gNilR3+3pAAu9h0na0otiUTW7+zNAiZd8920jclrs root@Pandora774
The key's randomart image is:
+---[RSA 3072]----+
     .0. \ldots+,#,+,.+.0005. .=+==, +++ +
     0.0*,+,0+, + 0.Eo
         . . .
     [SHA256] - - - -
```
La clé est copiée sur le serveur distant (remplacez l'adresse IP dans le champ < Satellite IP >):

```
ssh-copy-id pandora exec proxy@< Satellite IP >
```

```
[root@Pandora774 ~]# ssh-copy-id pandora_exec_proxy@192.168.1.37
/usr/bin/ssh-copy-id: INFO: Source of key(s) to be installed: "/root/.ssh/id rsa.pub"
/usr/bin/ssh-copy-id: INFO: attempting to log in with the new key(s), to filter out any that are already installed
/usr/bin/ssh-copy-id: INFO: 1 key(s) remain to be installed -- if you are prompted now it is to install the new keys
pandora exec proxy@192.168.1.37's password:
Number of key(s) added: 1
Now try logging into the machine, with:
                                         "ssh 'pandora exec proxy@192.168.1.37'"
and check to make sure that only the key(s) you wanted were added.
```
Créez ensuite le dossier SSH de l'utilisateur Apache, déplacez les identifiants et changez son propriétaire :

**mkdir** /usr/share/httpd/.ssh

```
mv /root/.ssh/* /usr/share/httpd/.ssh/
chown -R apache. /usr/share/httpd/.ssh/
```
 $\odot$ 

#### **Vérification du fonctionnement de l'Exec server**

Pour terminer, il suffit de tester la configuration dans la section d'édition du serveur proxy à l'intérieur de la console de Pandora FMS, vérifier l'indicateur de test en cliquant dessus :

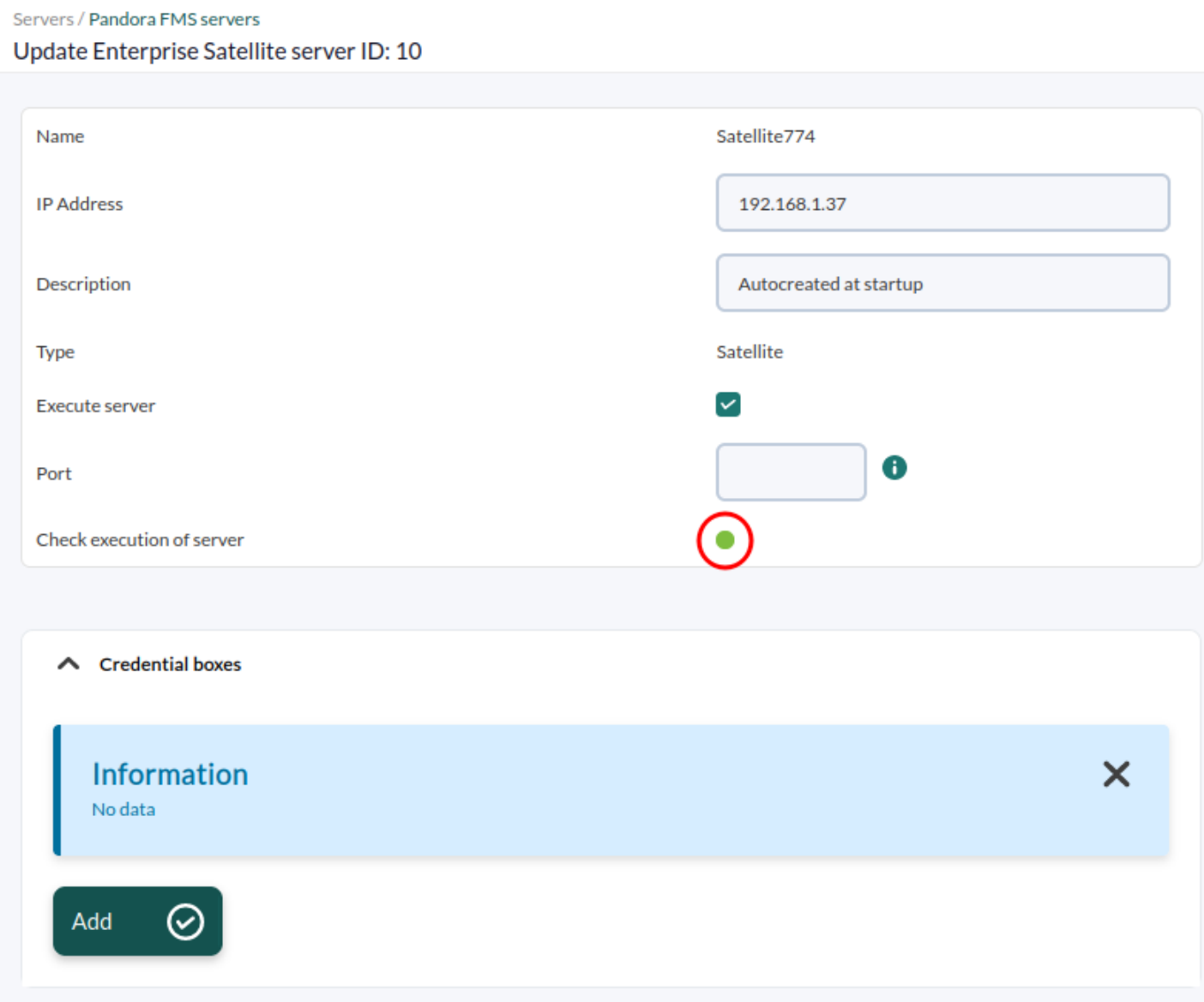

[Retour à l'index de la documentation du Pandora FMS](https://pandorafms.com/manual/!current/fr/documentation/start)